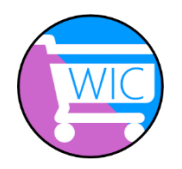

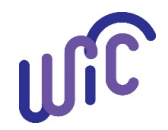

Foster families can register multiple WIC Cards with their WICShopper app. When a WIC Card is added to the app, the app offers:

- Up-to-date WIC food benefit balances;
- Notifications when benefits are about to expire;
- Ability to scan food items and know:
	- o Is this a WIC allowed item?
	- o Can I purchase this with my current WIC food benefit balance?
- Cereal and produce calculators to help keep track of benefits.

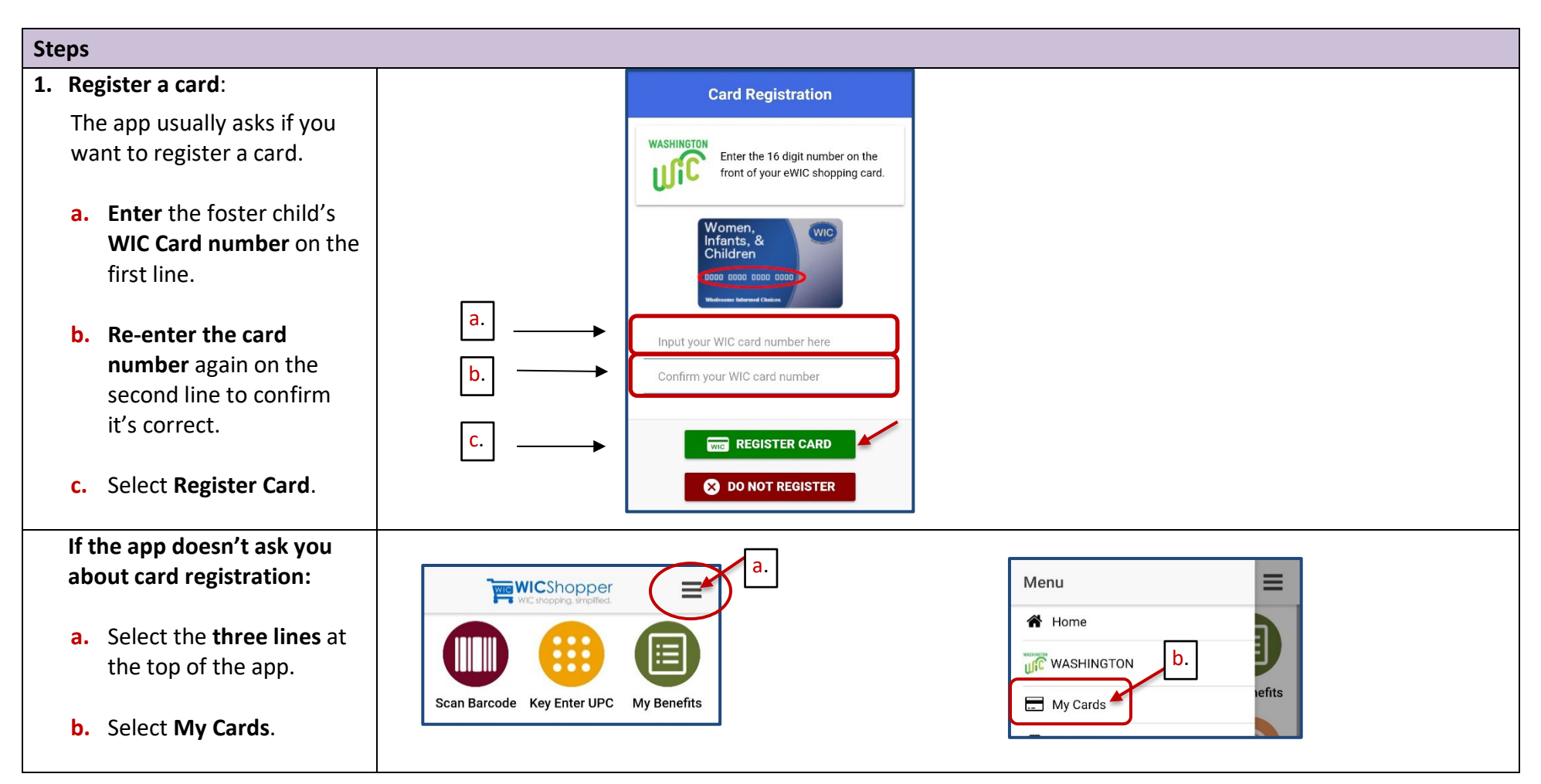

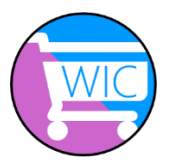

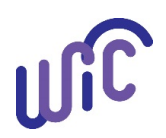

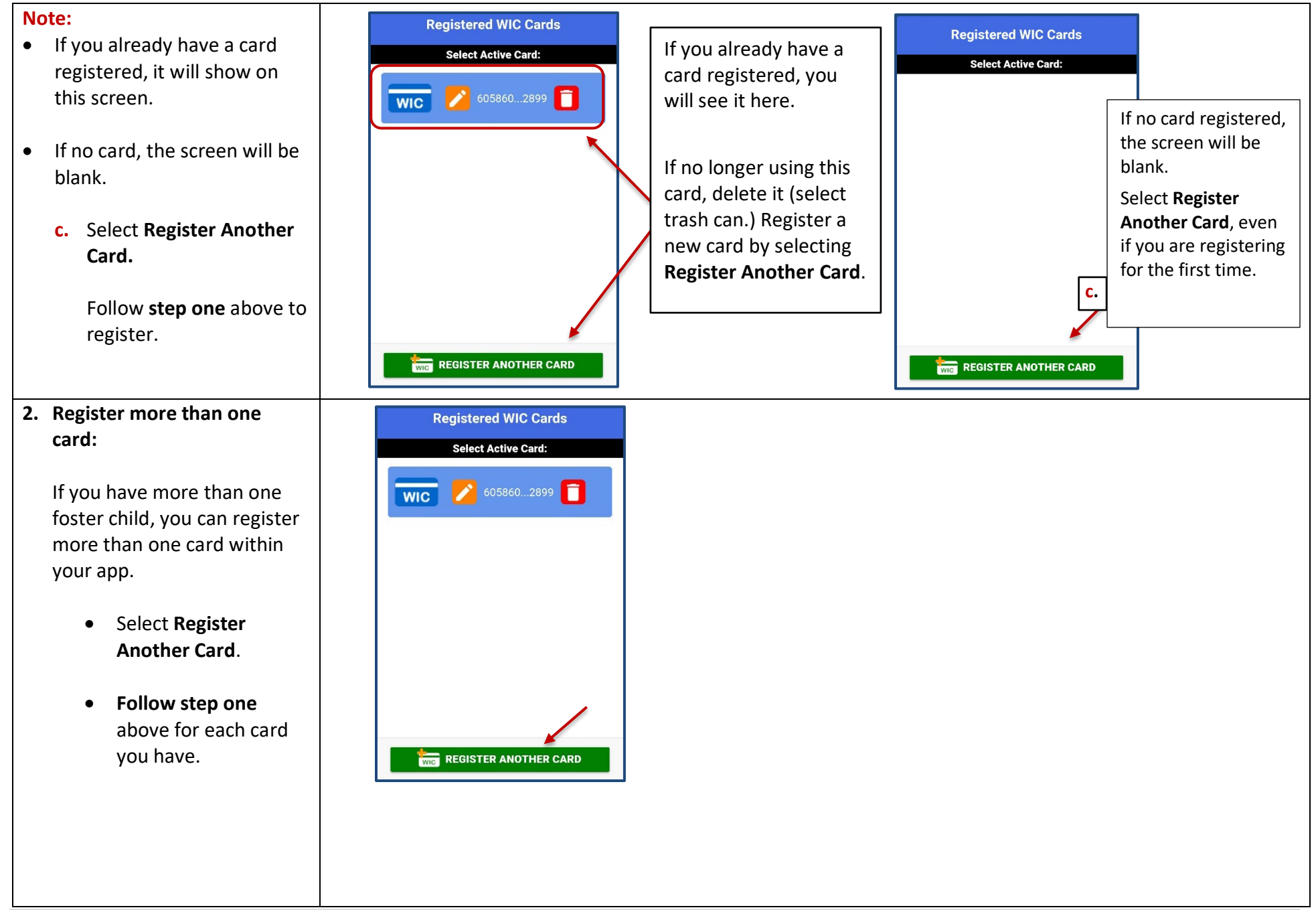

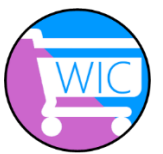

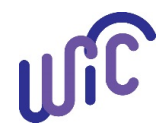

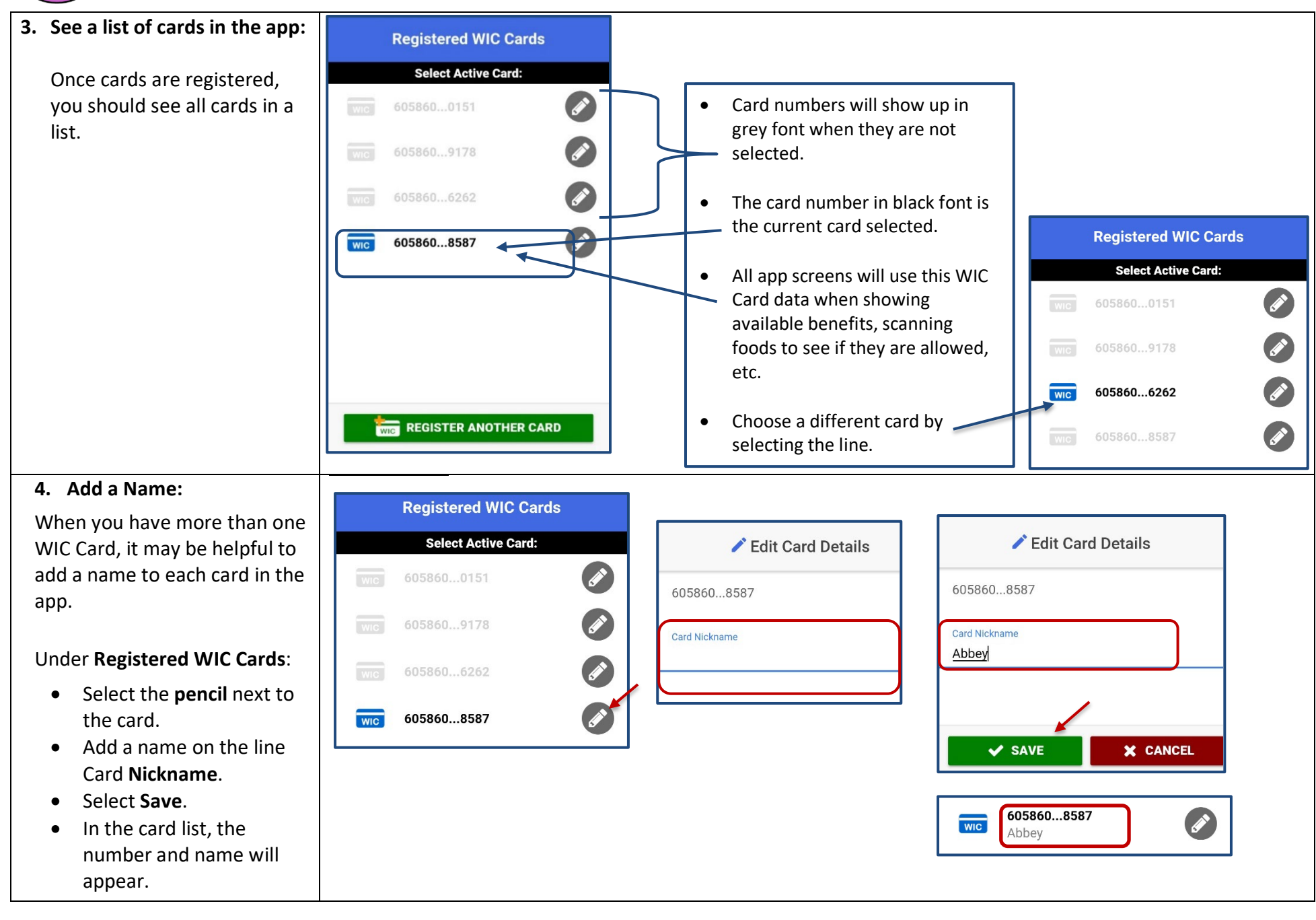

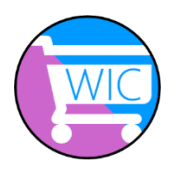

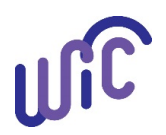

**5. Switching between cards: Registered WIC Cards** 4 digit = last  $4$ 36 OZ You will be taken Under **My Benefits**, you will Cereal - WIC digits of the WIC **Select Active Card:** to the **Registered**  notice a 4-digit card number at  $\mathcal{Q}$  Recipes Calculator card currently **WIC Cards** 605860...0151 the bottom of the screen. selected. **WIC** screen. 5 OZ WW Bread/Whl Grn WIC You will see the 605860...9178  $\mathbb{C}$  Recipes Click on the card **Exp** Calculator full card number All benefits listed in **My Benefits** showing. 605860...6262  $\overline{\mathsf{wic}}$ of the card you 0.51 \$\$\$ are specific to that WIC Card. Tim Fruit Veg - WIC selected in the **E** Calculator My Benefits 605860.8587  $w<sub>IC</sub>$ **WIG** \*8587 **SCAN BARCODE** To look at another WIC Card screen. benefits: • Select the **4-digit card** Select a new card number **Registered WIC Cards** in the list. The app will **WICShopper number**. **Select Active Card:** retrieve the new card's **Registered WIC Cards** benefit details from the 605860...0151 • You will be taken to the WIC account. **Registered WIC Cards** list. 605860...9178 A message will appear at • To change card numbers, 605860...6262  $\overline{\mathbf{w}}$ the bottom of screen. **select another card** in the list. 605860...8587 • The app will **retrieve**  Retrieving benefit details... **benefit details** from the WIC account. 72 OZ  $\rightarrow$ Cereal - WIC • Select arrow at the top, to  $\mathbb{Q}$  Recipes **Exp** Calculator go back to **My Benefits**. 16 OZ WW Bread/Whl Grn WIC • You will see the food **Em** Calculator benefits for the new card  $\overline{\phantom{0}}$  \*6262 **SCAN BARCODE** selected.

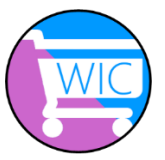

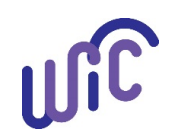

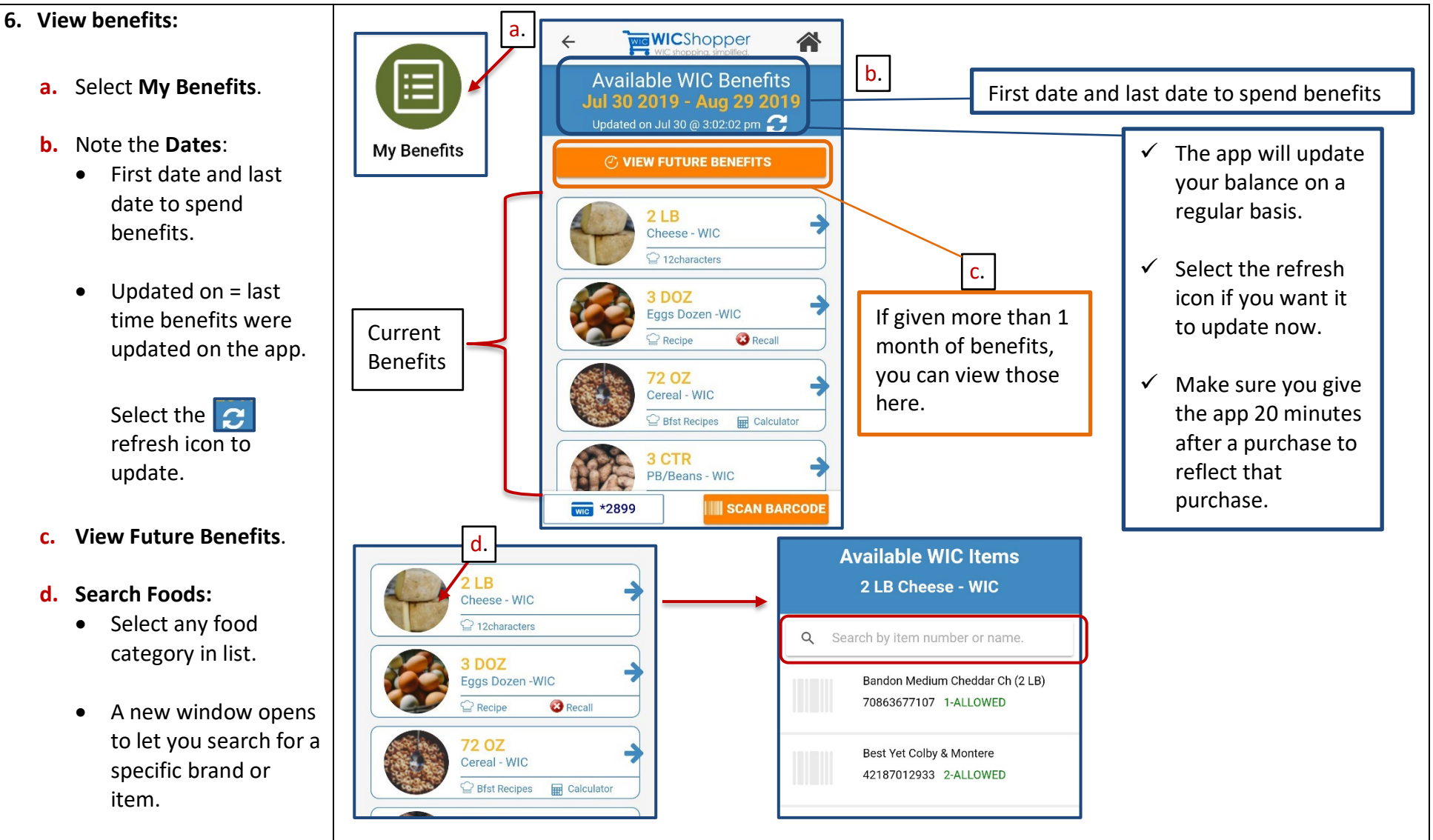

This institution is an equal opportunity provider.

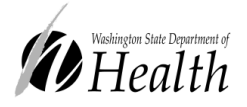

**Washington State WIC Nutrition Program does not discriminate.** For persons with disabilities, this document is available on request in other formats. To submit a request, please call 1-800-525-0127 (TDD/TTY call 711)

[961-1202E](http://publications.doh.wa.lcl/Detail.aspx?DocID=55365)nglish January 2020